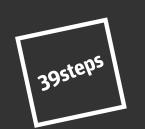

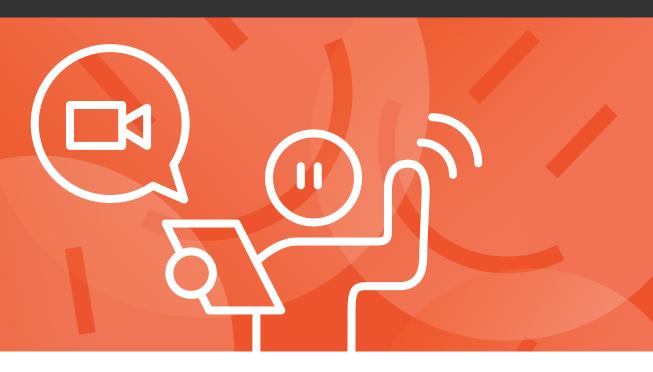

## how to Zoom like a pro!

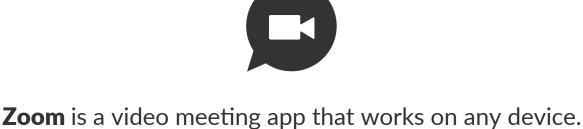

To join in, you'll need something with a camera, screen and microphone and speaker. We like it because it's used widely, we can share

screens with you, and you can choose to see who else is in the meeting really easily.

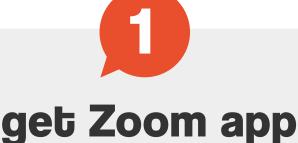

## On a mobile? Click below to get the app.

App store Google Play

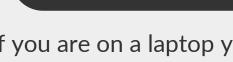

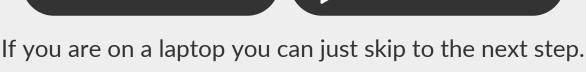

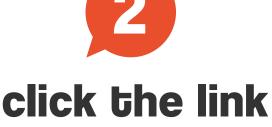

#### Your meeting invites will have a clickable link. All you have to do is click the link!

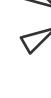

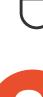

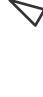

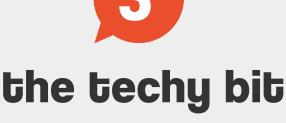

#### (well before the meeting time - don't worry, it won't notify anyone). Check your camera works by clicking 'start video' button at the bottom.

Try clicking the meeting link

Check your mic works by clicking the 'audio' button (right beside 'start video'). Say something - if you see the mic icon change, you know it's working!

If you can, use headphones - they give a better sound.

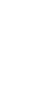

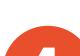

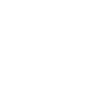

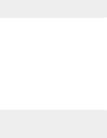

#### It's an idea to log into a meeting with the video off then switch on when you're in.

our top tips!

get comfy! We recommend popping your laptop or device at eye level, so you're not looking down. No-one likes looking up folk's nostrils.

You can click the wee video and mute icons

(typically bottom left of your screen) on or off.

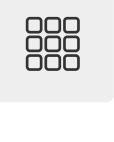

#### Great for if you'd like to see everyone at the same time.

the speaker.

gallery view

You can switch this on/off from the top right. You can switch off 'self-view' - very handy for if you'd rather not get distracted by looking at

yourself and wondering if your hair really

DOES look like that, rather than listening to

reactions You can use wee emoji reactions that are engaging. Useful, if you want to give people a thumbs up while they're speaking and you're all on mute.

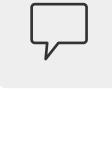

### chat feature There's a cool 'chat' feature - you can send

going on, or select a participant in the drop-down menu, to send a private message. You can also download the whole 'chat' thread too. Useful, if someone's popped in a link that's

messages to 'everyone' while the meeting is

relevant to your meeting.

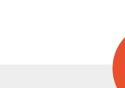

## see you soon!

When it's time to meet, just click the link and we'll see you there!

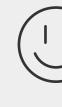

# ZOOM video guide

Want a video guide? Zoom have a video guide available at the following link:

© 39steps

90 Morningside Road, Edinburgh EH10 4BY